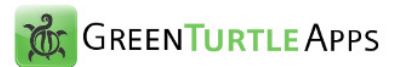

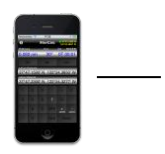

# **iSailCalculator**

**User Manual**

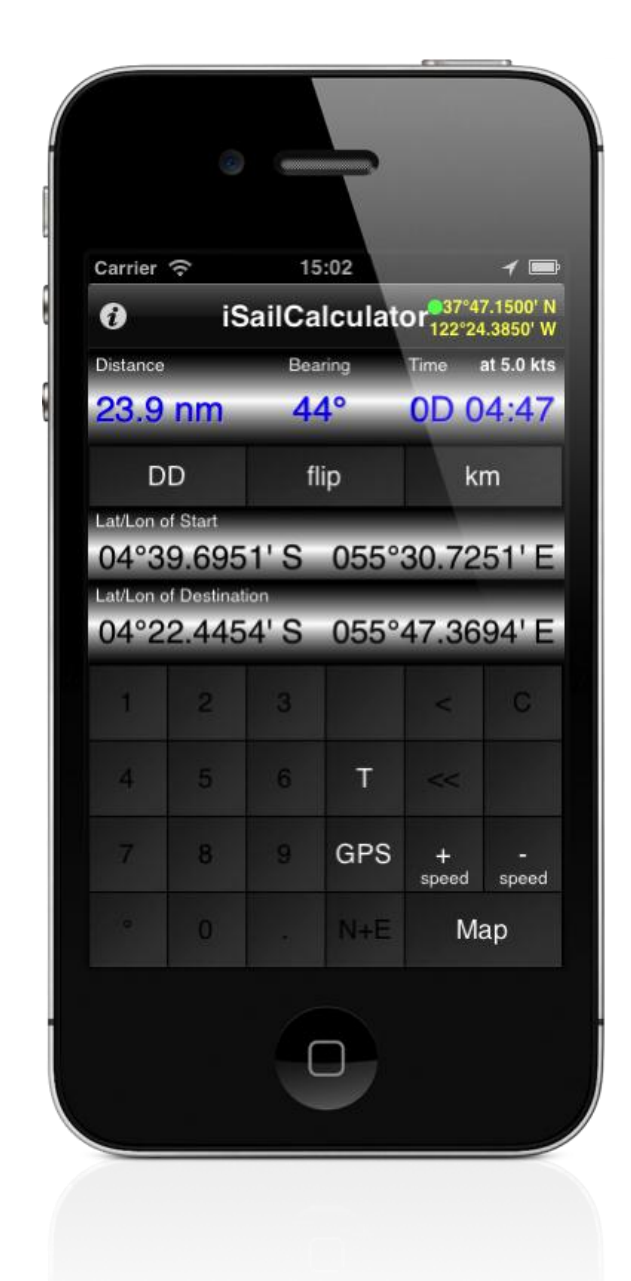

## iSailCalculator Users' Manual

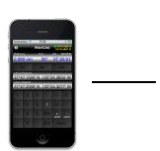

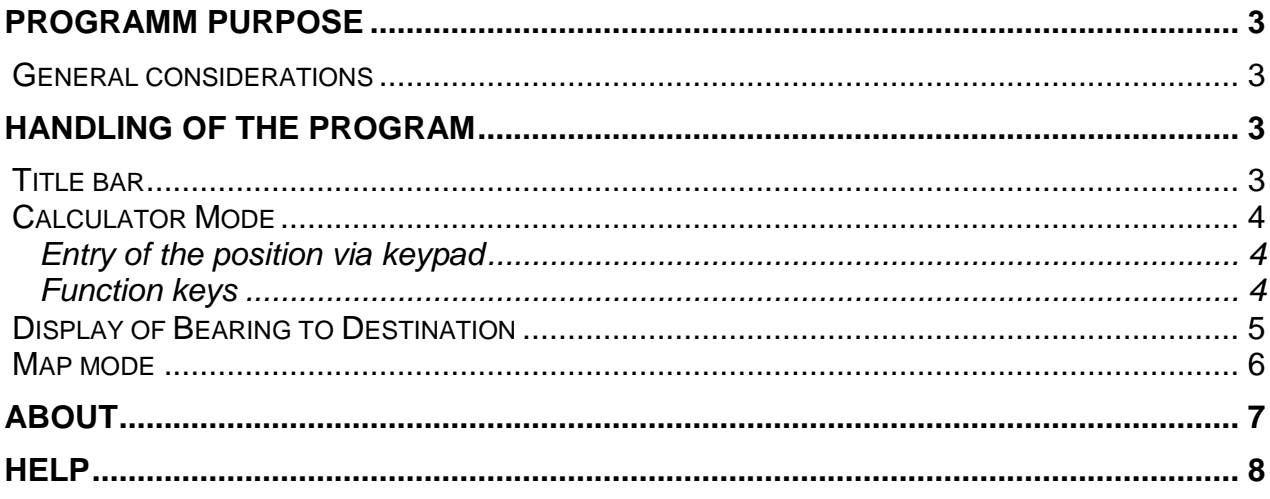

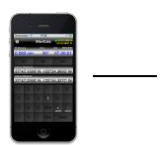

## <span id="page-2-0"></span>**Programm purpose**

The program helps to execute fastly simple nautical calculations. The entry can be done via the surface of a calculator or via map view.

The following values can be calculated on the basis of the entered positions:

- Distance start and end point
- Route from start to end point
- Time needed for the calculated route at given speed

The following conversions are possible:

- Conversion of the entered positions in different formatting
- Conversion of the distance and speed in different measurement units

#### <span id="page-2-1"></span>**General considerations**

The program runs at iPhone 4 iPhone 4GS and iPhone 5.

## <span id="page-2-2"></span>**Handling of the Program**

The handling of the program is based on the standards described in by the Apple Human Interface Guidelines.

#### <span id="page-2-3"></span>**Title bar**

On the right side of the title bar, the current position and the current accuracy of the position are displayed. The quality of accuracy can be identified by the colour of the dot next to the position.

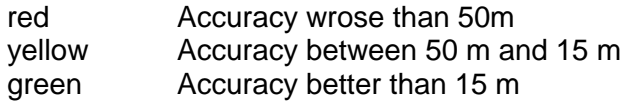

Via the button (i) the Info-Dialog can be opened, where the Users' Manual can be displayed.

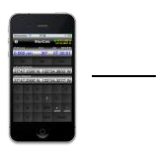

#### <span id="page-3-0"></span>**Calculator Mode**

On the upper display the calculated values for distance and route between start and end point as well as the time needed at fixed speed are displayed.

#### <span id="page-3-1"></span>**Entry of the position via keypad**

The two fields in the middle show start and end point of the calculation. The entry of the position is done via tipping on the corresponding position (Latitude or Longitude separately). When tipping, the field goes to the entry mode; the buttons for entering the values on the keypad are now activated.

- Button OK Entry is valid; values are calculated and will be displayed. Button C Cancellation of the entry
- without changing the existing value.
- Button << Deletes all entries

The entry has to be done in the DD-DMS-DMQ format; the keys of the entry field are adapted accordingly.

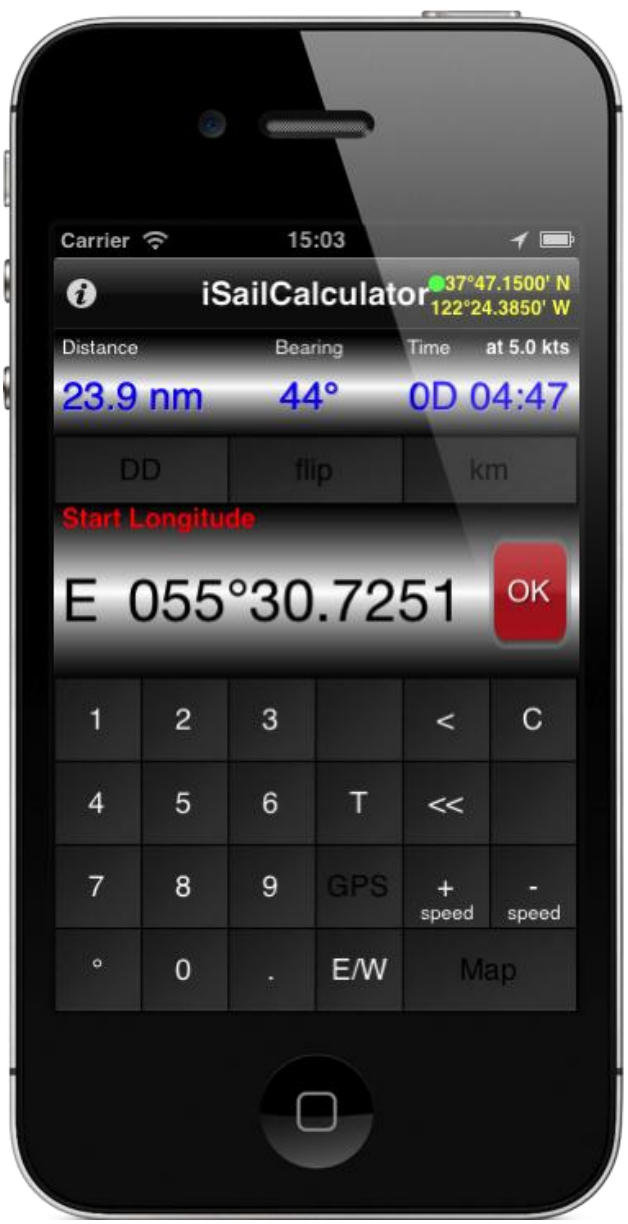

#### <span id="page-3-2"></span>**Function keys**

DD-DMS-DMG switches the displayed format for positions sequentially between

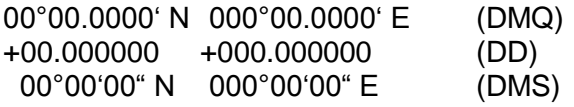

flip interchange of start and end point

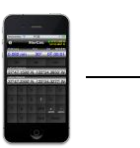

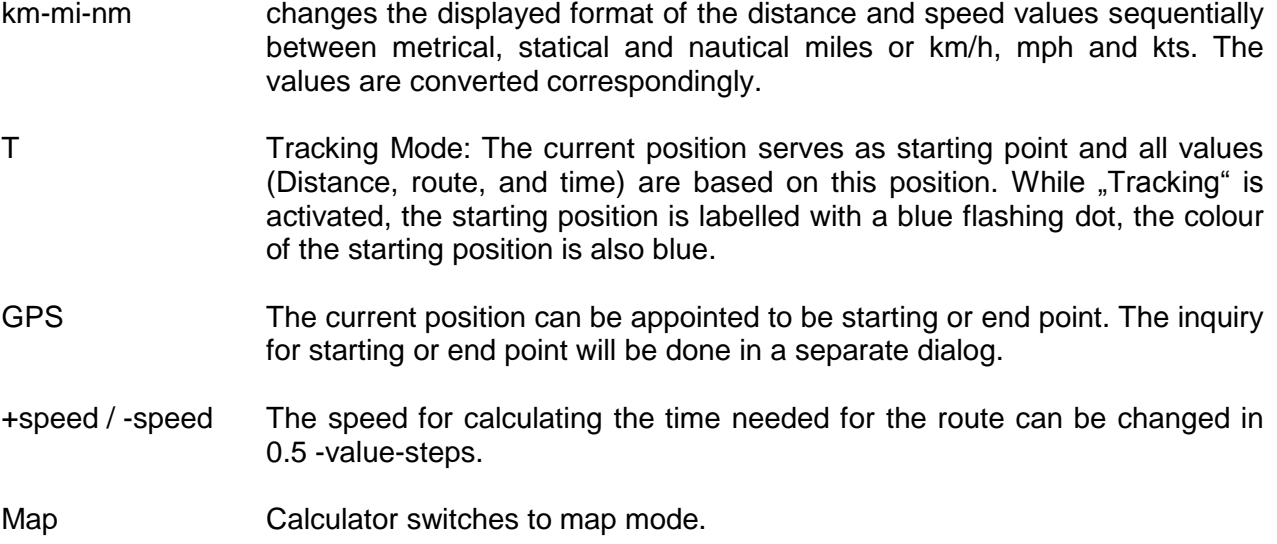

### <span id="page-4-0"></span>**Display of Bearing to Destination**

The calculation of the bearing to destination is based on great circle-navigation. This causes that with increasing distance, there is a substantial change of bearing between initial and final bearing. When the difference between initial and final bearing is less than 5°, the average of the two values is calculated and displayed. When the difference exceeds 5°, both values are displayed.

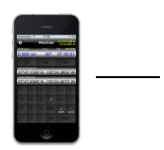

#### <span id="page-5-0"></span>**Map mode**

In this mode, the entered positions are displayed by pins. Starting and end point are connected by a line. This line shows the great circle between the two points.

The positions can be changed via drag and drop of the pins.

Via buttons in the title bar, the display can be switched from map mode to sat mode and hybrid mode.

Via the tool bar at the lower frame, the following functions are available:

- Center Display is adjusted in a way that starting and end point are both visible and the map is centered between those two points.
- Info Shows the calculated values as a map overlay
- Coordinate Displays the position of the end point
- Start/Dest Put the starting or end point on the position which fixes the end point  $(+)$ .

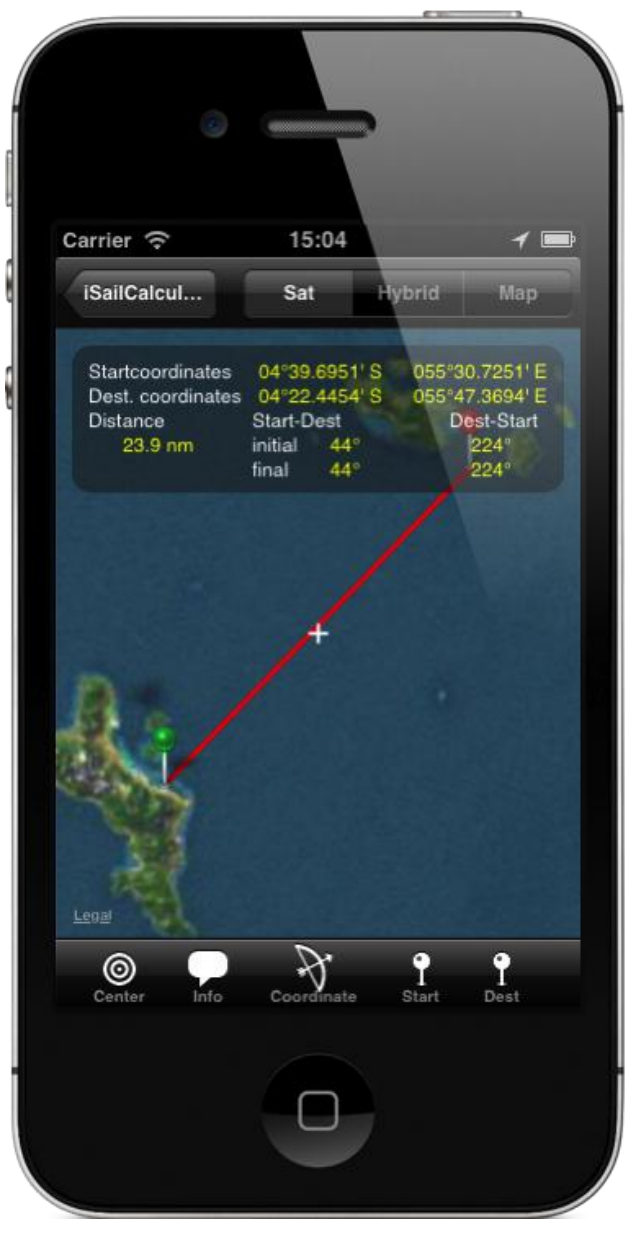

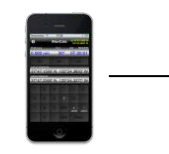

## <span id="page-6-0"></span>**About**

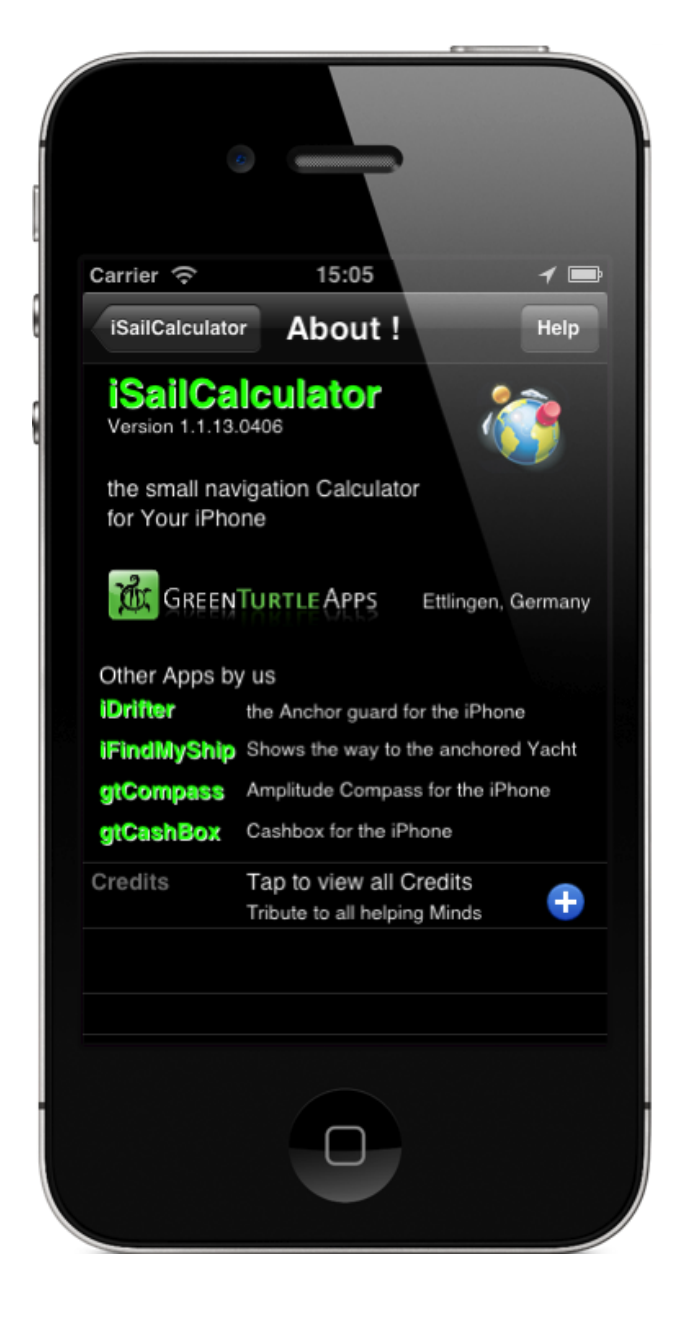

Shows Information on the device and the program version as well as on the producer of the app.

The "Help" button in the upper right of the screen opens the document you are looking at in this moment.

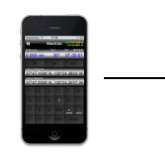

## <span id="page-7-0"></span>**Help**

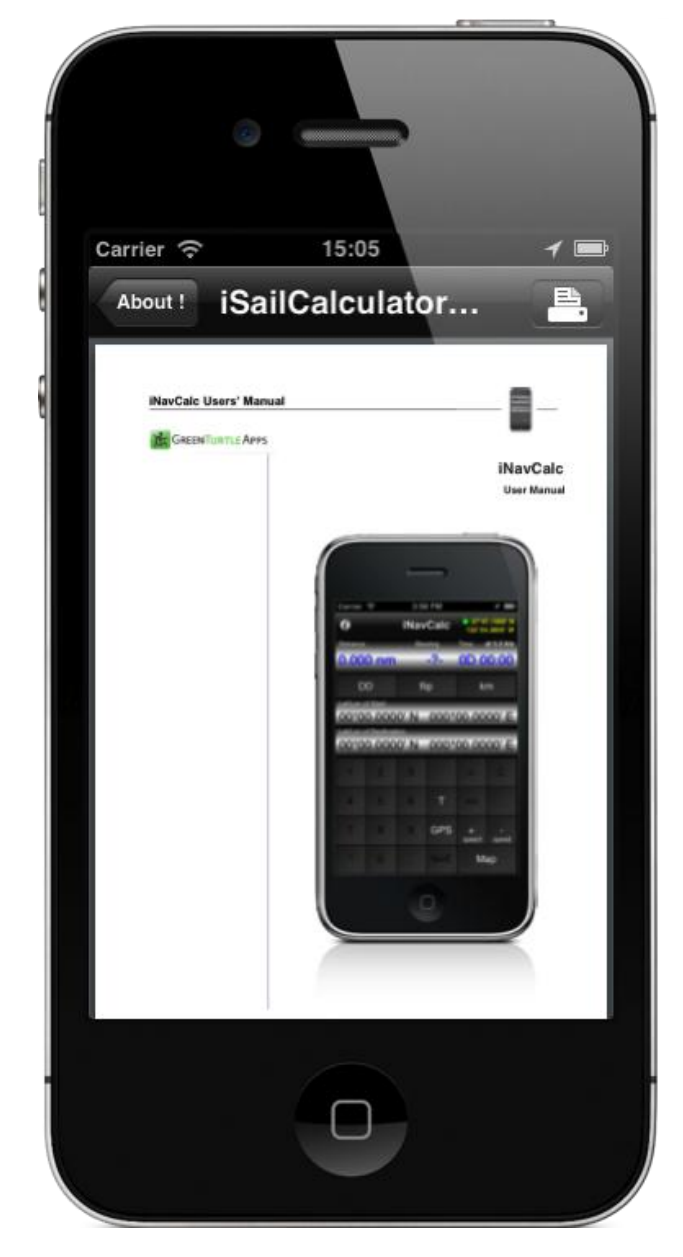

Display of the PDF-file of the Users' Manual.

The "Help" button opens the document you are looking at in this moment. When running on an Operating System as of iOS 4.2, this document can be AirPrint (ed) by tapping the right button on the tool bar.